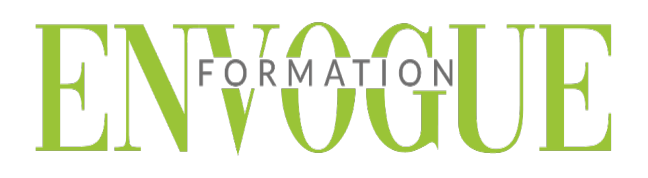

## **PRE-REQUIS**

Il est nécessaire d'être initié à l'utilisation d'un ordinateur et de pratiquer régulièrement l'environnement Windows.

### **PUBLIC CONCERNES**

Cette formation s'adresse à tout public.

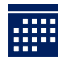

### **DELAIS D'ACCES**

Les dates sont à convenir directement avec le centre ou le formateur. Les formations sont disponibles toute l'année en présentiel et/ou distanciel.

# **MODALITES D'ACCES**

L'accès à nos formations peut être initié, soit par un particulier, soit par l'employeur, soit à l'initiative du salarié avec l'accord de ce dernier. Votre CPF est mobilisable pour certaines de nos formations. Les demandeurs d'emploi peuvent aussi avoir accès à nos formations. N'hésitez pas à prendre contact avec nous.

# **REFERENCES REGLEMENTAIRE**

Les conditions générales de vente et le règlement intérieur sont consultables sur notre site internet.

# **ACCESSIBILITE :**

Les personnes en situation d'handicap souhaitant suivre cette formation sont invitées à nous contacter directement, afin d'étudier ensemble les possibilités de suivre la formation.

**CONTACT :** Du lundi au vendredi de 9h à 18h. Tel : 09 83 23 17 65 [contact@envogueformation.com](mailto:contact@envogueformation.com)

### **PROGRAMME AUTOCAD**

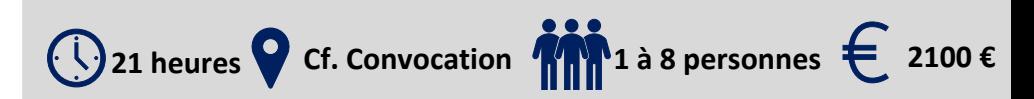

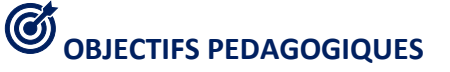

Notre objectif est de vous rendre immédiatement opérationnel, pour l'utilisation du logiciel.

Les stagiaires seront capables de :

- Créer et dessiner des plans en 2D et 3D
- $\triangleright$  Savoir utiliser les outils de dessins
- $\triangleright$  Créer et modifier du texte et des cotations
- $\triangleright$  Créer et personnaliser des calques simples
- $\triangleright$  Mettre en place l'impression

## **MOYENS ET METHODES PEDAGOGIQUES**

Un intervenant qualifié accompagne les participants pendant toute la durée de la formation. Nous mettons à disposition des ordinateurs, salle de réunion, une imprimante, des supports de cours et un accompagnement informatique :

- $\triangleright$  Présentation et étude de cas
- $\triangleright$  Exercices et applications sur des cas concrets
- $\triangleright$  Participation active
- $\triangleright$  La pédagogie est adaptée aux adultes

## **MODALITES D'EVALUATION**

- Test d'entrée en formation
- Feuille de présence
- $\triangleright$  Évaluation des acquis du stagiaire par mises en situation
- $\triangleright$  Questionnaire de satisfaction
- $\triangleright$  Certificat de réalisation
- $\triangleright$  Passage certification

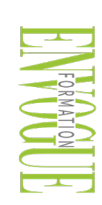

ENVOGUE FORMATION – 16 boulevard Saint-Germain 75005 Paris - Siret : 898 620 117 000 17 Email : [contact@envogueformation.com](mailto:contact@envogueformation.com) - [www.envogueformation.com](http://www.envogueformation.com/) Document actualisé le : 08/08/2023 Tel : 09-83-23-17-65

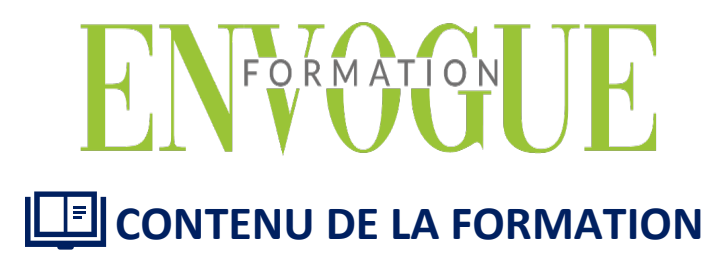

### **AUTOCAD LOGICIEL**

- Créer des dessins techniques pluridisciplinaires, en 2D ou 3D, avec le logiciel AutoCAD.
- $\triangleright$  Sélectionner les objets
- Rappeler la dernière commande
- $\triangleright$  Les différentes possibilités de spécifier la position d'un point en 2D (coordonnées)
- Zooms : Avant- Arrière (Molette)
- $\triangleright$  Etendu (double clic molette)
- $\triangleright$  Panoramique
- $\triangleright$  Outils d'aides au dessin : Accrochage objets, Epaisseurs des lignes, Ortho, Polaire,
- **EXECUTE:** Repérage objets
- Propriétés rapides Dessin : Ligne, Droite, Demi-droite, Polyligne, Rectangle, Arcs, Cercle,
- Hachures Modification : Copier, Décaler, Miroir, Déplacer, Rotation, Raccord, Chanfrein, Décomposer
- $\triangleright$  Modifier polyligne, Mettre en premier ou arrière-plan
- $\triangleright$  Modifier les hachures
- Utiliser les poignées des objets sélectionnés (Etirer, Ajouter sommet, Convertir en arc)

#### **LES OUTILS D'ANNOTATIONS**

- Textes : Création et modification d'un texte sur une seule ligne
- Utilisation de styles de texte
- Cotations : Créer, modifier un style de cote
- Créer ou modifier une cote : Linéaire, Alignée, Angulaire, Longueur d'arc, Rayon, Diamètre

#### **LES CALQUES**

- Gestionnaire des propriétés des calques
- Gérer vos calques
- Créer un calque
- Nommer et renommer
- $\triangleright$  Trier, Supprimer
- Personnaliser : Couleur, Type de ligne, Epaisseur de ligne, Transparence, Tracer
- > Travailler avec la liste de vos calques dans le ruban début
- $\triangleright$  Définir courant
- Activer ou Désactiver
- Geler ou Libérer
- Verrouiller ou Déverrouiller
- $\triangleright$  Changer la couleur
- $\triangleright$  Changer un objet de calque
- $\triangleright$  Les outils calques
- Rendre le calque de l'objet courant, Copier, Précédent, Isoler, Associer, Geler, Inactif,
- $\triangleright$  Activer tous les calques, Libérer tous les calques

### **METTRE EN PLACE VOS IMPRESSIONS**

- $\triangleright$  Processus de création d'une présentation avec l'assistant créer une présentation
- $\triangleright$  Choisir une imprimante ou un traceur, un format de papier et son orientation
- Créer une fenêtre dans votre présentation (masquer ou pas les contours de cette fenêtre)
- Mettre à l'échelle et positionner votre plan dans la fenêtre et la verrouiller